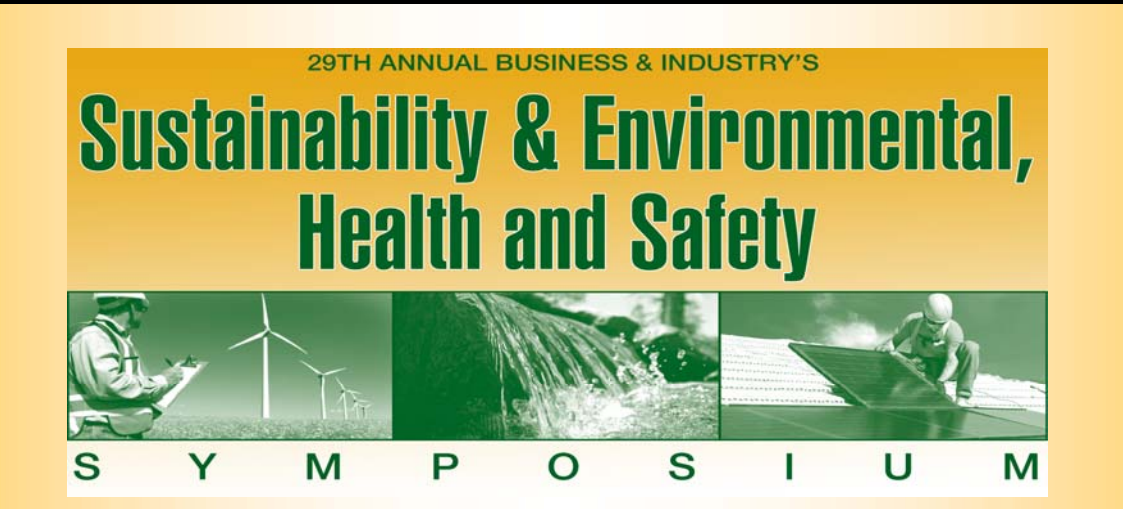

## **Workshop D**

**Mission 2020: Best Practices, Developments & Trends in Emission Inventory (EI), Toxic Release Inventory (TRI) and Chemical Inventory (Tier II) Reporting** 

> **Tuesday, March 24, 2020 9:45 a.m. to 11 a.m.**

#### **Biographical Information**

#### **John Colebrook, Managing Consultant Trinity Consultants – Kentucky Office, 1717 Dixie Highway Suite 900, Ft. Wright, KY 41011 (859) 341-8100 ext. 106 Fax: (859) 341-1021 jcolebrook@trinityconsultants.com**

John Colebrook is a Managing Consultant in Trinity Consultants' Northern Kentucky office. In his 14 years with the firm, he has provided a wide array of support and solutions to clients including state and federal air quality permitting, federal air regulatory compliance assistance, air emissions inventory development, and air dispersion modeling. He has worked on air quality projects for numerous industrial sectors, primarily including primary and secondary aluminum, petroleum refining, chemical manufacturing, electric utility, and gasification. He holds a B.S. degree in Chemical Engineering from Bucknell University.

#### **Tia Wenrich, Manager, Environmental Services Macy's, Inc. 7 West Seventh St., Cincinnati, OH 45202 (513) 579-7241 tia.wenrich@macys.com**

Ms. Wenrich is the Environmental Services Manager for Macy's, Inc, and has 10 years of experience supporting the company's environmental programs, including all Macy's and Bloomingdale's retail stores, as well as distribution/fulfillment centers, call centers, and Corporate Offices. Areas of support are focused in environmental compliance, including asbestos management, indoor air quality/mold, storage tanks/subsurface, due diligence, and hazardous materials reporting. She holds a B.S. degree in Biology, with a minor in Environmental Sciences from Northern Kentucky University (NKU).

#### **Chris Smith, HES Professional Marathon Petroleum Corporation – Catlettsburg Refining P.O. Box 1492, Catlettsburg, KY 41129 (606) 921-2420 Fax: (606) 921-6921 christiaanas@marathonpetroleum.com**

Chris Smith is an HES Professional with Marathon Petroleum Corporation's Catlettsburg Refinery. In his 5 years with Marathon, Chris's focus has been mostly with air regulations (MACT, GHG, EI, TRI) and SARA Title III planning and reporting. In addition to his work with MPC, Chris spent 10 years in the Technical Foam industry, where his career path guided him from midnight Lab Tech to Chief Chemist (R&D) to Technical Director. He holds a B.S. degree in Meteorology from Penn State University, an M.S. in Environmental Science from Marshall University, and an M.B.A. from Marshall University.

# **Gnsultants**

trinityconsultants.com

**Mission 2020:** Best Practices, Developments & Trends in Emission Inventory (EI), Toxic Release Inventory (TRI) and Chemical Inventory (Tier II) Reporting

John Colebrook, Trinity Consultants Tia Wenrich, Macy's Chris Smith, Marathon Petroleum **March 24, 2020**

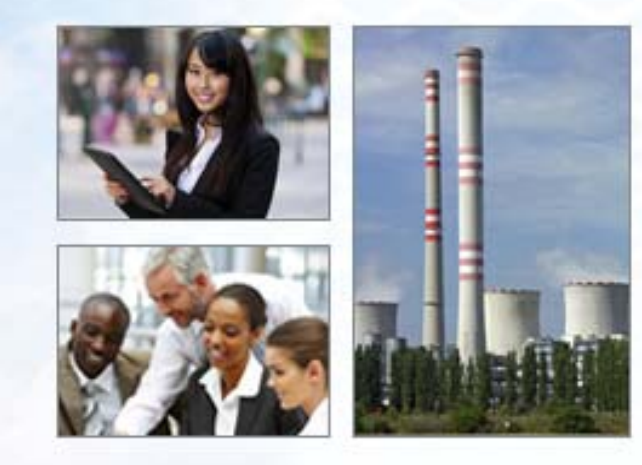

## **Mission 2020 EI-Tier II-TRI Reporting Session – Agenda**

- $\geq$ Basics/Quick Refresher on EI-Tier II-TRI
- $\geq$ Electronic Reporting Platforms for EI-Tier II-TRI
- $\geq$  Tier II Reporting Challenges and Best Practices for Small Commercial/Light Industrial Operations
- ˃ EI-Tier II-TRI Program Synergies, Optimized Data Flows, Key Challenges and Best Practices for Large Integrated Manufacturing Operations
- > Developments, Trends, and Key Learnings for Achieving Success with EI-Tier II-TRI Reporting

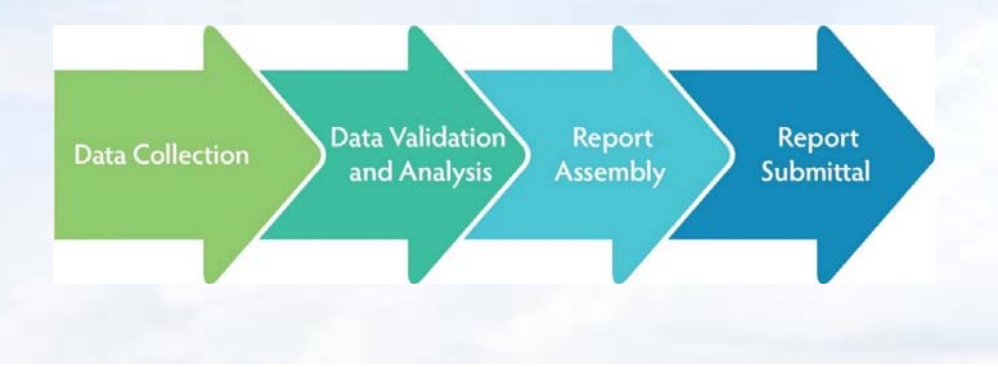

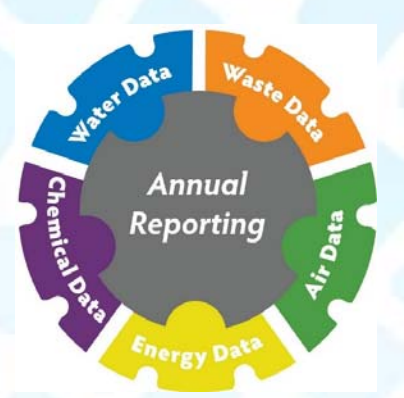

## **Introductions**

### **John Colebrook - Managing Consultant**

- ˃ Works from Trinity's consulting office in Northern Kentucky
- ˃ 14 years of experience in air permitting, modeling, and regulatory compliance services to industry
- > Focus areas are:
	- Federal NSR and NSR-avoidance permitting
	- \* NSPS/NESHAP/State Reg. compliance in refining, chemicals, and utility sectors
- > B.S. Chemical Engineering
	- \* Bucknell University

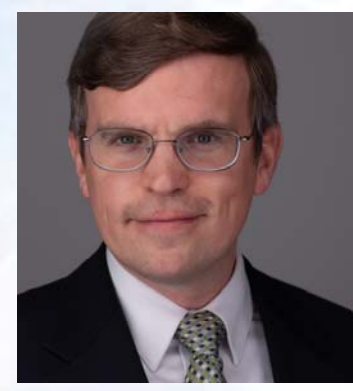

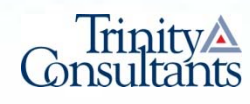

## **Evolution of Trinity Consultants**

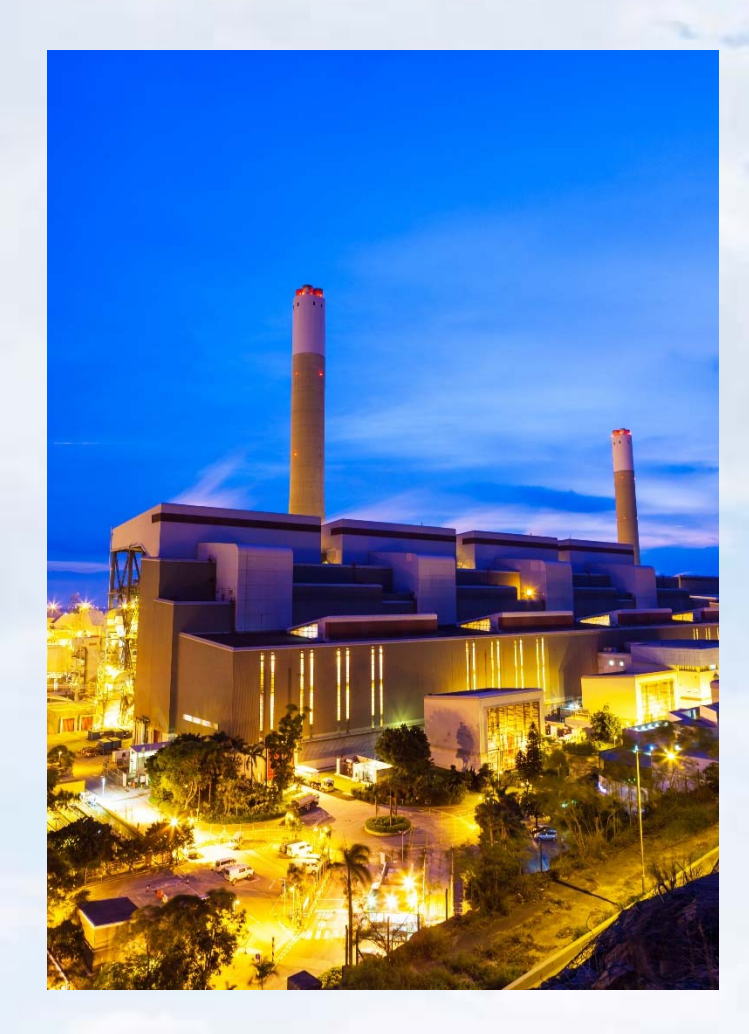

#### **1974**

- $\geq$ One person, one office
- $\geq$ Air quality specialty

### **2019**

- $\geq$ Approximately 750 employees
- ˃ Office across North America and in Europe, the Middle East, China, and Australia
- > Serve more than 2,500 clients annually
- $\geq$  EHS consulting and engineering services with a focus on air quality
- ˃ ISO 9001-based quality management system, certified in Dallas, TX

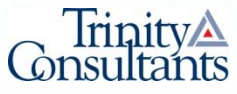

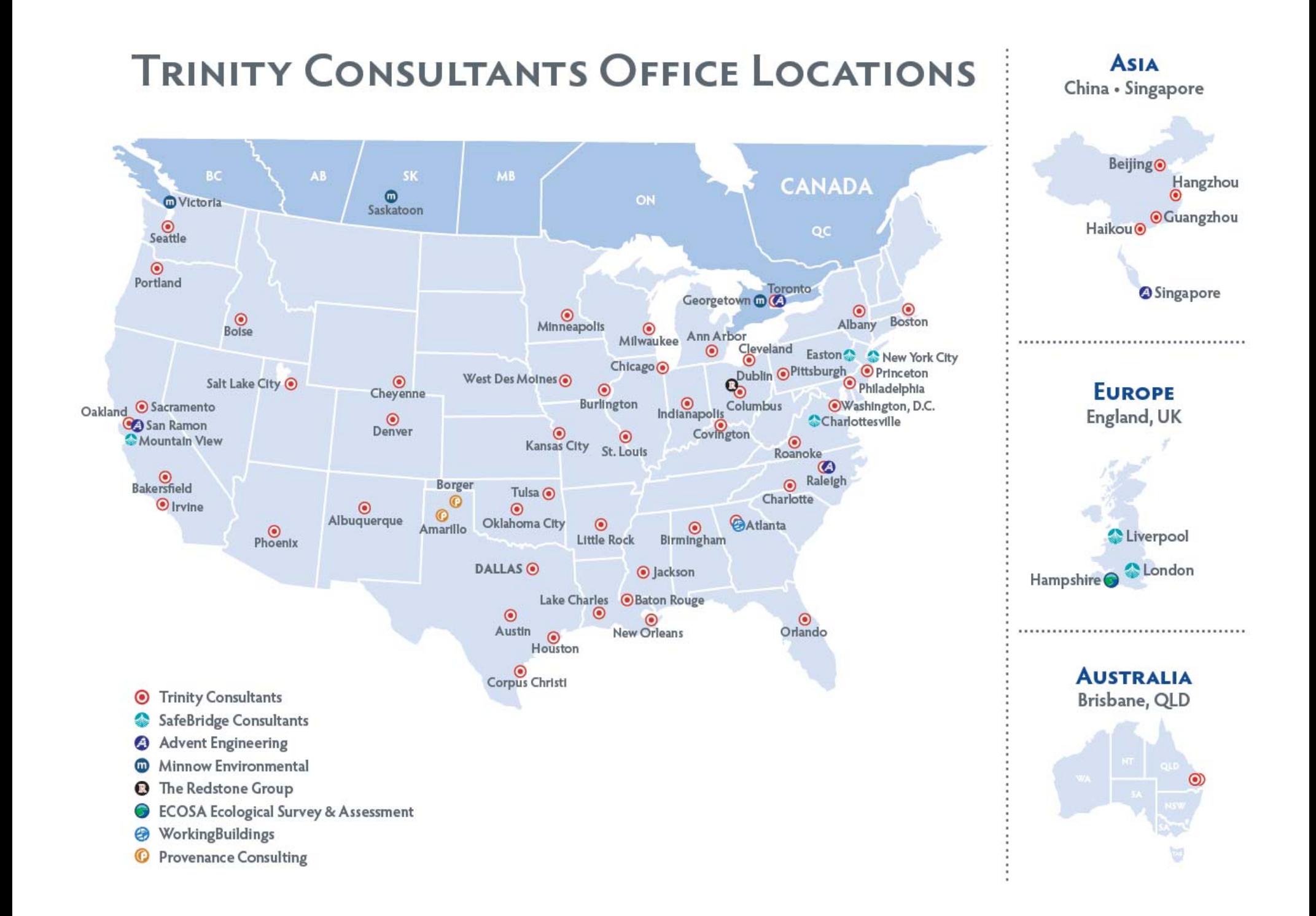

## **EI-Tier II-TRI Refresher**

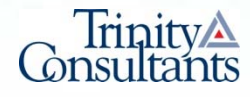

## **Annual Emissions Inventory (EI) Reporting (1/3)**

- ˃ **Mission** Provide **actual annual emissions** to State/local agencies for criteria pollutants (CAP) and select HAP/toxics for affected sources in reporting year (RY) using electronic system
	- \* KY = Kentucky Emission Inventory System (KyEIS)
	- IN = Emission Inventory Tracking System (EMITS)
	- OH = Air Services Fee Emissions Report (FER)
- ˃ **"Launch Date"** Varies by state/local jurisdiction
	- KY = 30 days after notice of survey availability (typically from ~2/28 to 4/15 after calendar RY)
	- $\cdot$  IN = 7/1 after calendar RY
	- $\div$  OH = 4/15 after calendar RY

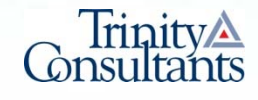

## **Annual Emissions Inventory (EI) Reporting (2/3)**

- ˃ **Rules** Each State agency maintains SIP rules governing which facilities report and how emissions fees are assessed
	- $\cdot$  KY = 401 KAR 50:038 Air emissions fee
	- $\cdot$  IN = 326 IAC 2-6 & 2-7-19
	- ◆ OH = OAC 3745-78 Air Pollution Control Fees
- ˃ **Objectives** Develop complete, accurate, and well documented EI reports to inform the following:
	- $\Phi_{\mathbf{q}}^{\Psi_{\mathbf{q}}^{\dagger}}$ Title V permitting/other air program emissions fees
	- ❖ EPA's triennial National Emissions Inventory (NEI)
	- $\frac{\partial^2 \phi}{\partial x^2}$ Agency State Implementation Plan (SIP) planning efforts
	- ❖ Baseline actual emissions (BAE) for New Source Review (NSR)
	- $\sigma_{\rm eff}^{\rm R}$  Modeling parameters for source-level, state-wide, or regional studies

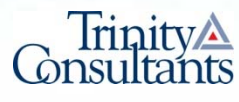

## **Annual Emissions Inventory (EI) Reporting (3/3)**

- ˃ **Destination** Annual EI data is **publicly available**, but not all state agency publish this data on a readily accessible platform
	- **★ KY = Available only w/ Open Records Request**
	- $\cdot$  IN = CAP data published in state-wide spreadsheet at facility level
		- ♦https://www.in.gov/idem/airquality/2507.htm
	- OH = CAP + ammonia data published in state-wide spreadsheet at process-level
		- ♦ https://www.epa.ohio.gov/dapc/aqmp/eiu/eis#126013925-download-eisdata-and-reports
	- EPA = Triennial NEI data (2017 most recent) for CAP and HAP at source-level in data export and facility mapping format (see example NEI dashboard screen shots)

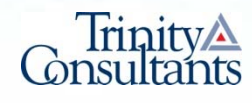

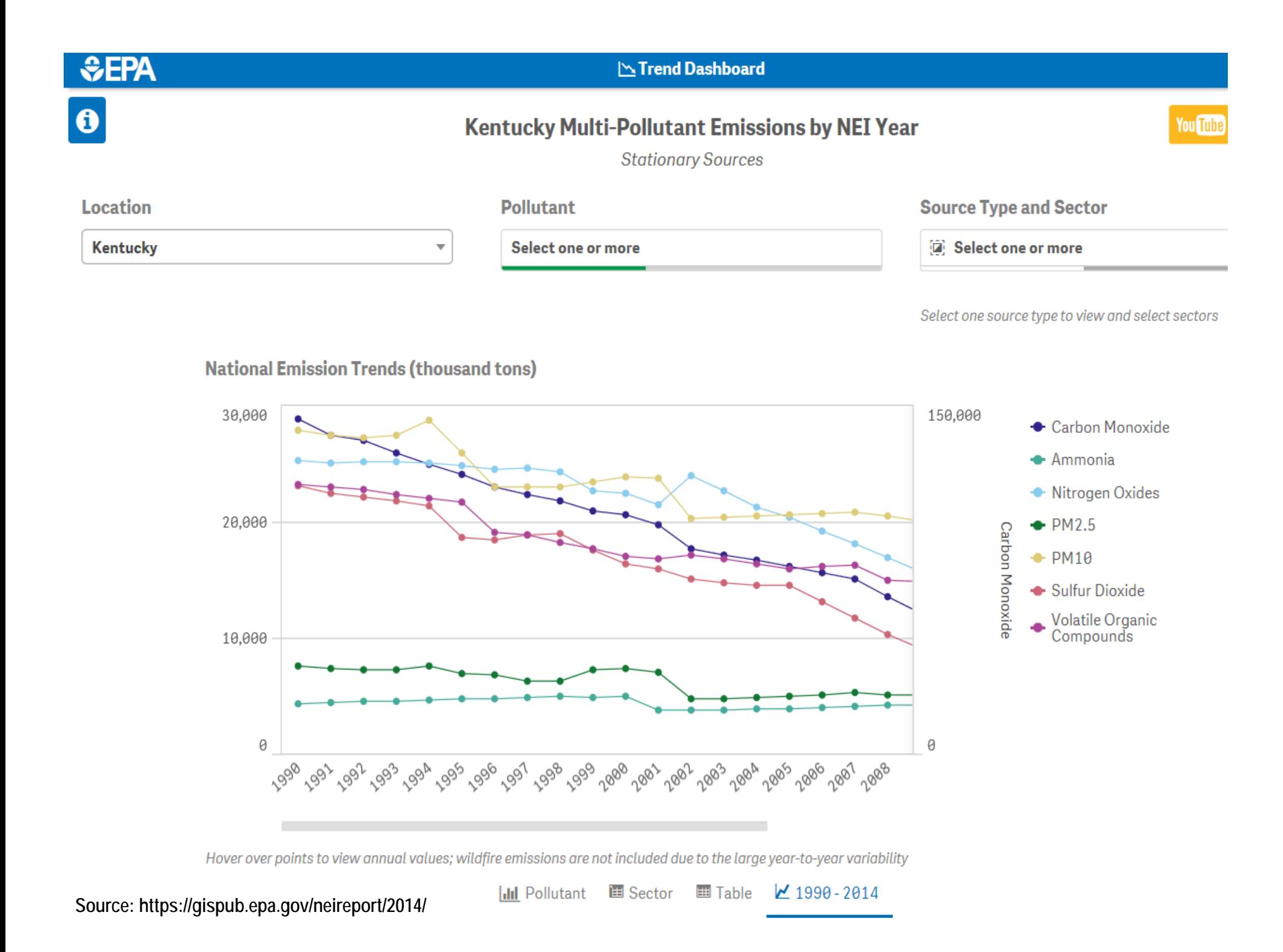

#### **Ohio 2014 Point Source Emissions**

#### **Multiple Pollutants**

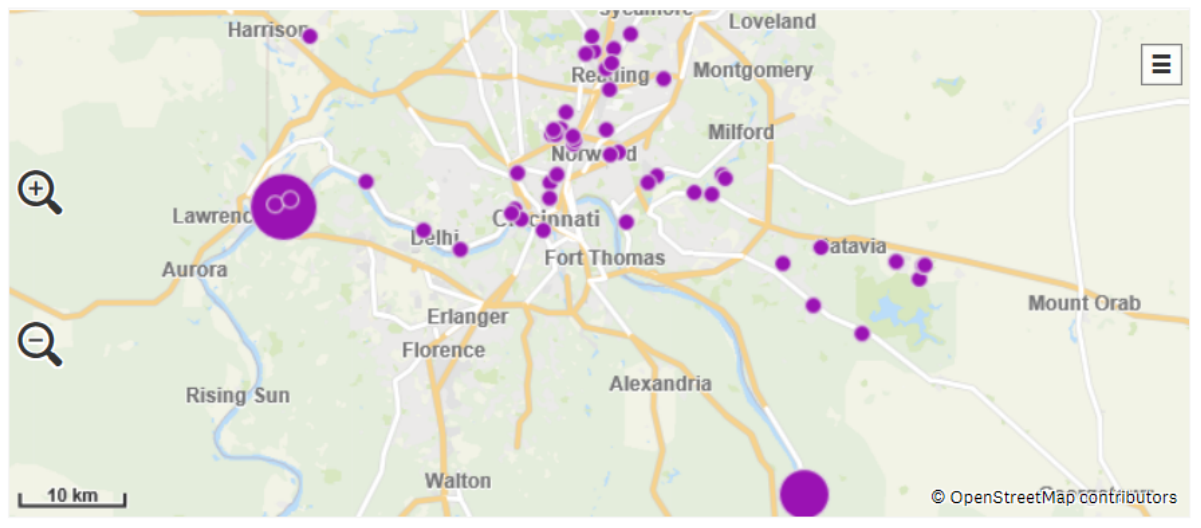

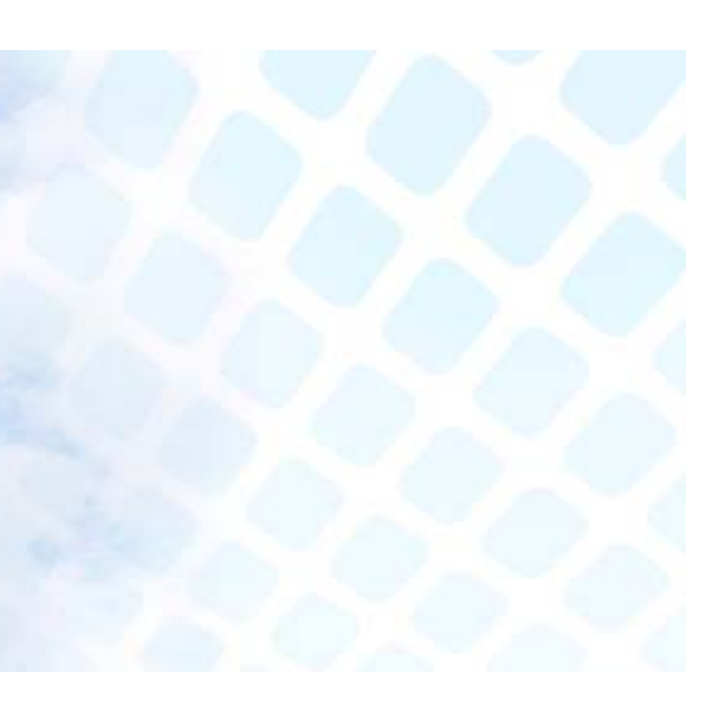

Point sources are clustered into 50km bubbles, select a bubble to

**All Areas** 

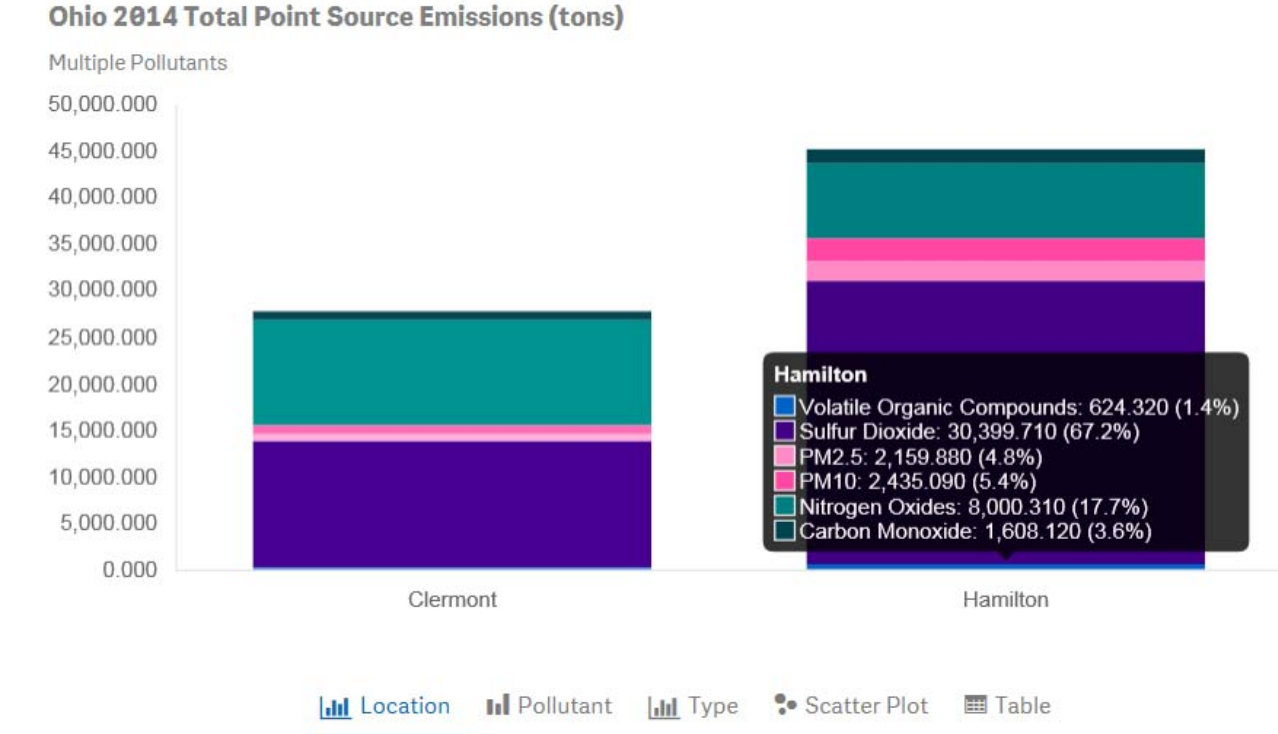

Download Point Source Data (12 MB)

 $\geq$  **Publicly available**  site-wide emissions data file for all regulated entities under state EI reporting programs

**Source: https://edap.epa.gov/public/extensions/nei\_report\_2014/dashboard.html#point-db**

## **EPCRA (Right-to-Know) Reporting**

- ˃ Section 302 Emergency Planning Notification
- ˃ Section 311 SDS Reporting
- $\geq$ **Section 312 Inventory (Tier II) Reporting**
- ˃ **Section 313 (TRI) Toxic Release Inventory Reporting**
- ˃ Section 304 Emergency Release Reporting

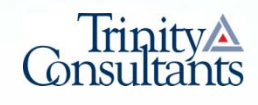

## **EPCRA Chemicals and Thresholds**

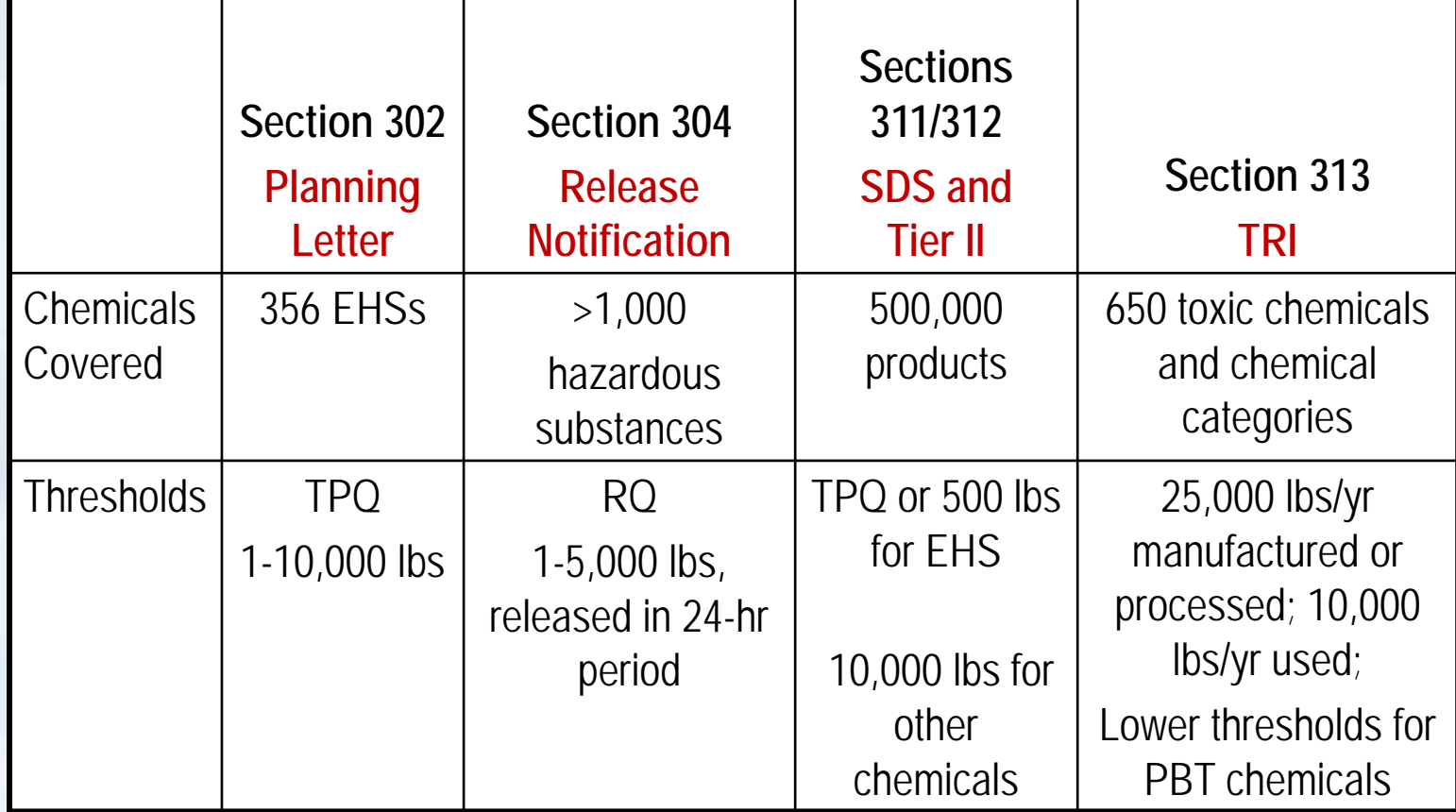

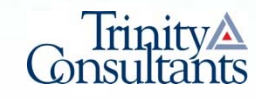

## **Resource – List of Lists**

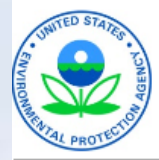

**United States Environmental Protection** Aaencv

Office of Land and **Emergency Management** 

EPA 550-B-19-003 **June 2019** www.epa.gov/epcra

#### **LIST OF LISTS**

**Consolidated List of Chemicals** Subject to the Emergency Planning and Community Right-To-Know Act (EPCRA), **Comprehensive Environmental** Response, Compensation and Liability Act (CERCLA) and Section 112(r) of the Clean Air Act

**Source: https://www.epa.gov/epcra/consolidated-list-lists**

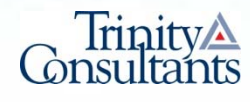

## **Tier II Reporting (1/2)**

- ˃ **Mission** Provide State, local officials, and the public with specific information on potential hazards including locations and amount of hazardous chemicals present at your facility above Threshold Planning Quantities (TPQ) within a stateselected reporting system
	- $\cdot$  KY = TIER II MANAGER<sup>®</sup>
	- $\cdot$  IN = TIER II MANAGER<sup>®</sup>
	- OH = Tier2 Submit
- ˃ **"Launch Date"** 3/1 after calendar RY

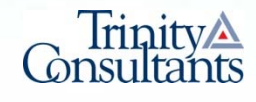

## **Tier II Reporting (2/2)**

- $\geq$  **Rules** – State-specific programs generally modeled after federal requirements in 40 CFR 370 Subpart C (§370.20 to §370.45)
	- $\div$  KY = 106 KAR 1:081
	- $\cdot$  IN = IC 13-25-2-10
	- $\div$  OH = OAC 3750-30
- ˃ **Objectives** Submit an annual inventory of hazardous chemicals stored onsite above TPQ to:
	- State Emergency Response Commission (SERC)
		- ♦Kentucky Emergency Management (KYEM)
		- ♦Indiana Department of Homeland Security Emergency Response Commission
		- ♦Ohio Department of Public Safety Emergency Management Agency (EMA)
	- Local Emergency Planning Committees (LEPC)
		- ♦ To find your LEPC, contact your SERC
	- Fire department with jurisdiction over the facility
- ˃ **Destination "Unknown"** Not formally published

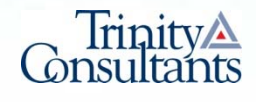

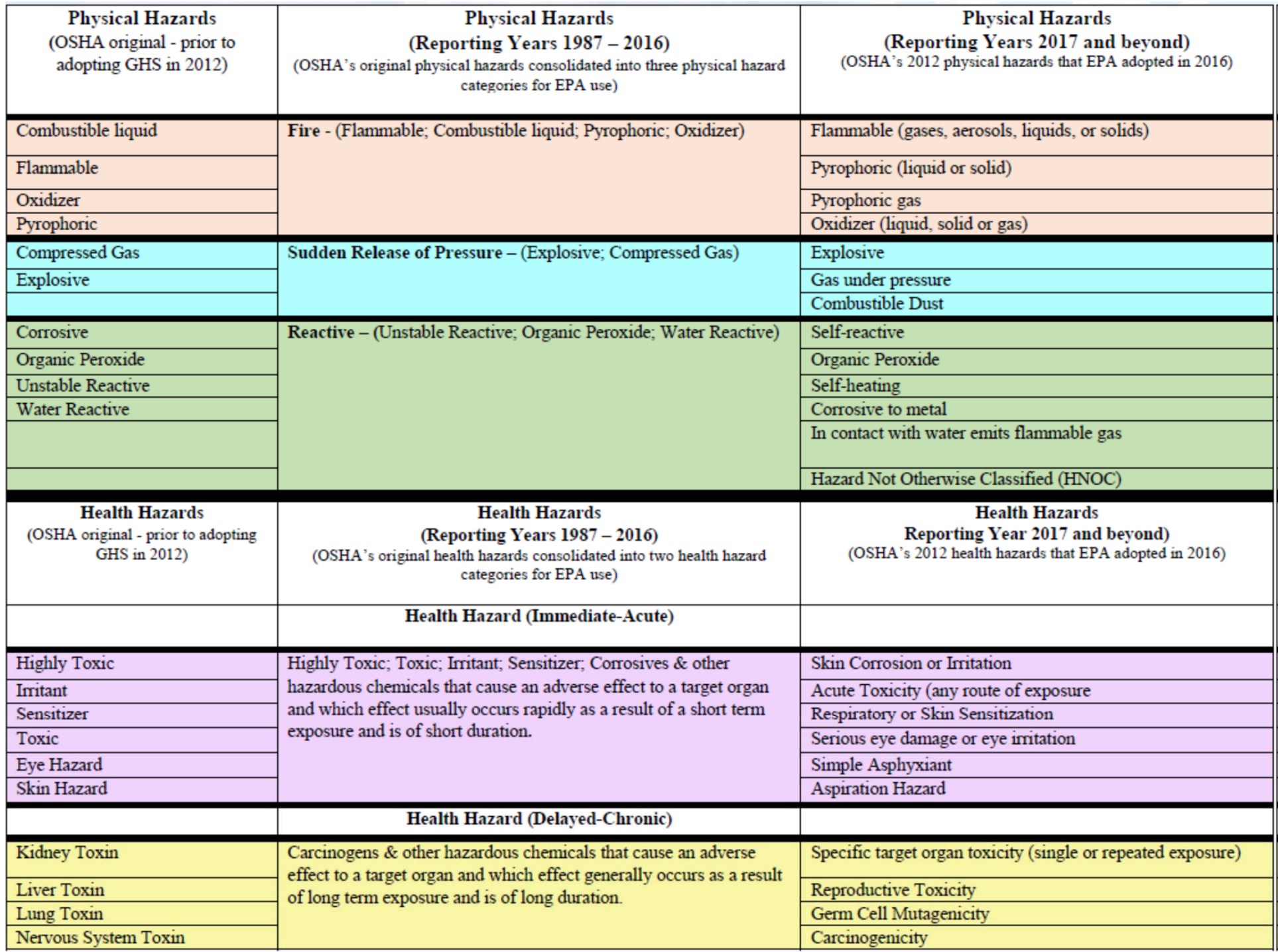

## **TRI Reporting (1/3)**

- ˃ **Mission** Provide multimedia (air, water, and land) release and waste management activity data for listed chemicals to EPA in nation-wide reporting system
	- KY, IN & OH = EPA's TRI-Meweb
- ˃ **"Launch Date"** 7/1 after calendar RY
- ˃ **Rules** TRI program derived exclusively from the federal EPCRA regulation at 40 CFR 372

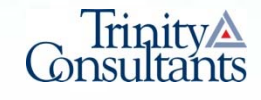

## **TRI Reporting (2/3)**

- ˃ **Objectives** Submit annual report for each toxic chemical containing on-site release, off-site transfer, and both on-site and off-site energy recovery, recycling, and waste treatment activity data
	- TRI reporting triggered based on "activity thresholds"
		- ♦ Manufacture (25,000 lbs) (e.g., making a chemical in product)
		- ♦ Process (25,000 lbs) (e.g., process a chemical as a raw material)
		- ♦ Otherwise Use (10,000 lbs) (e.g., use a chemical as a catalyst)
		- ♦ Persistent, Bioaccumulative and Toxic (PBT) have lower thresholds
	- "Form R" is default reporting approach in TRI-Meweb, but streamlined "Form A" is available for certain situations

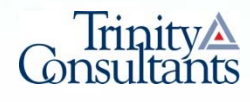

## **TRI Reporting (3/3)**

˃ **Destination** – EPA publishes facility-level TRI data down to the individual Form R reporting element on TRI Explorer in October after the calendar RY

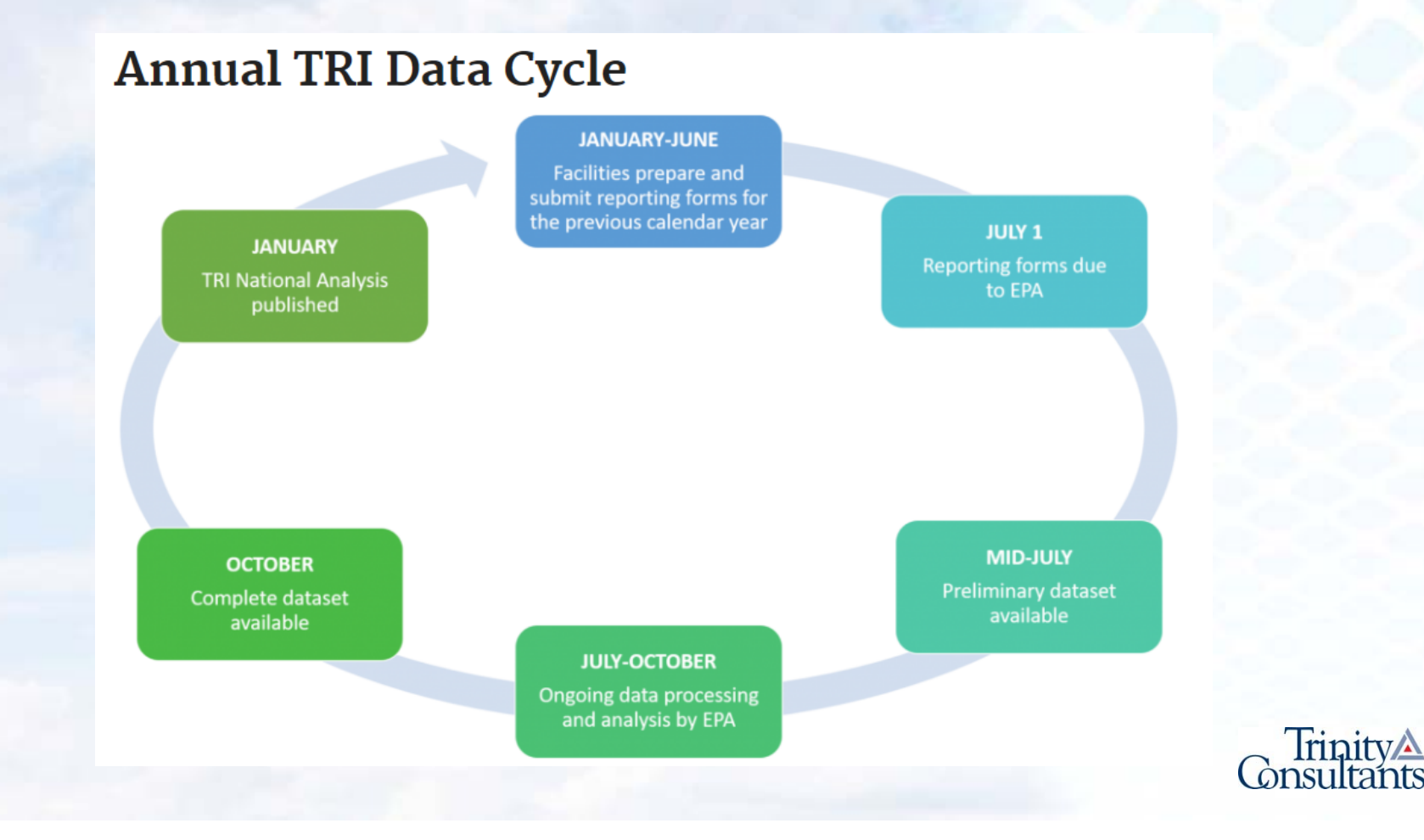

## **TRI Process – Flow Diagram**

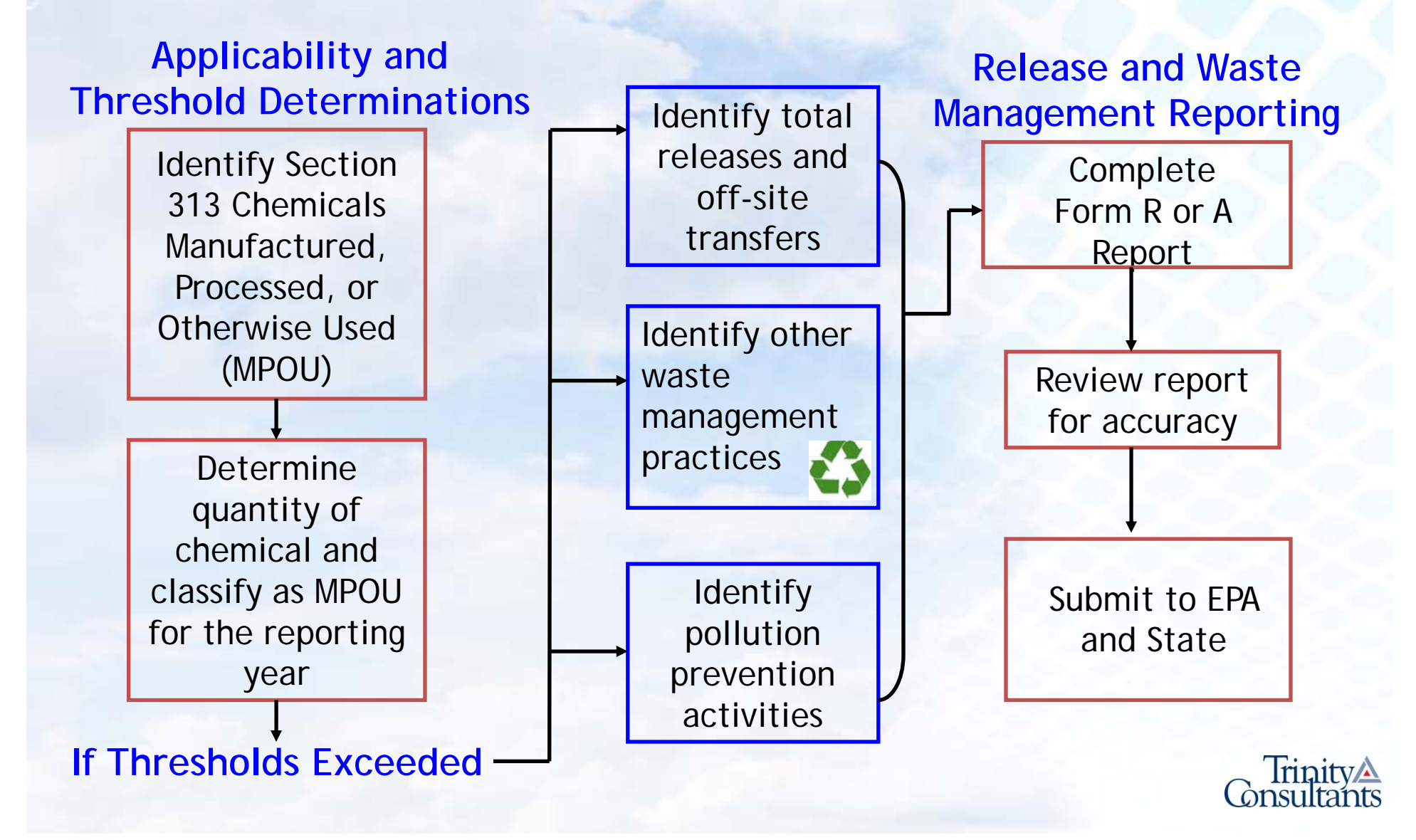

Source: https://ofmpub.epa.gov/apex/guideme\_ext/f?p=guideme:rfi-home:14138423545567**:**<br>**Start**er Starters

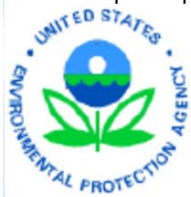

EPA 740-B-19-037 OMB Control Number: 2025-0009 January 2020

#### **Toxic Chemical Release Inventory Reporting Forms** and Instructions

Revised 2019 Version

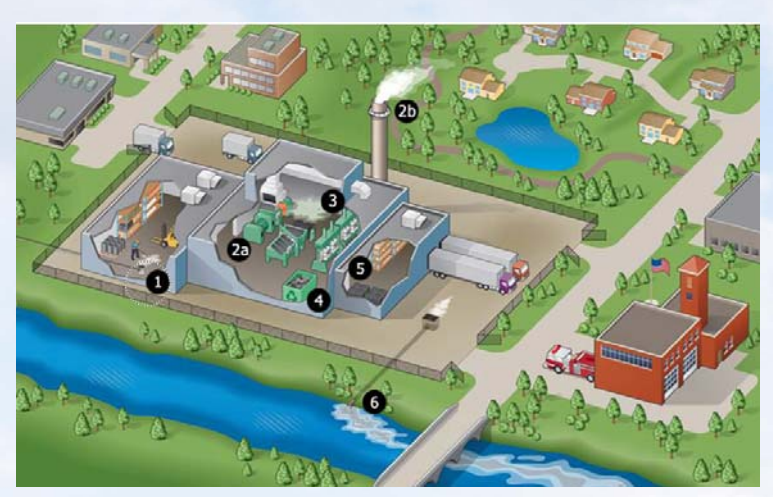

**Source: https://www.epa.gov/toxics-release-inventory-tri-program/look-inside-tri-facility**

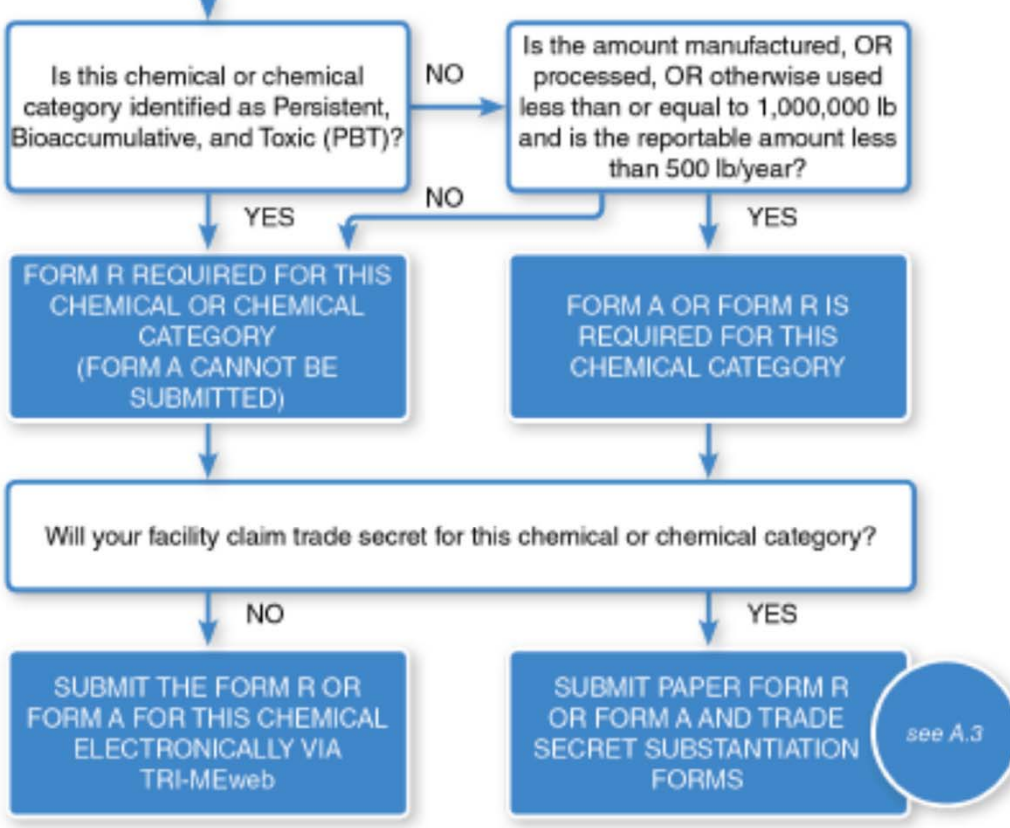

Figure 2. EPCRA Section 313 Reporting Decision Diagram

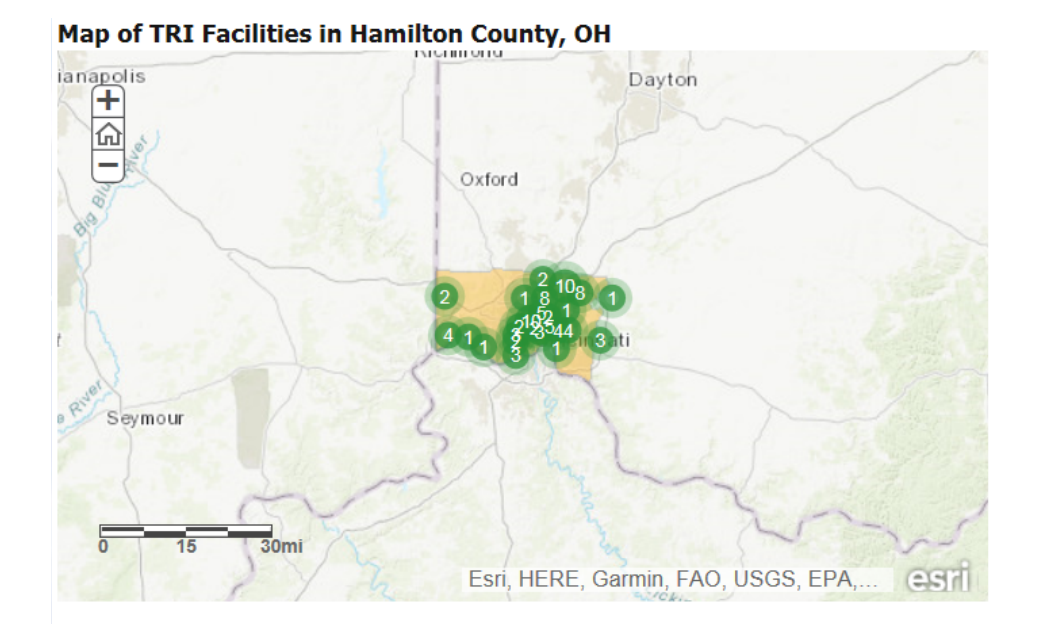

Ohio ranks 6 out of 56 states/territories nationwide based on total releases per square mile (Rank  $1 =$  highest releases)

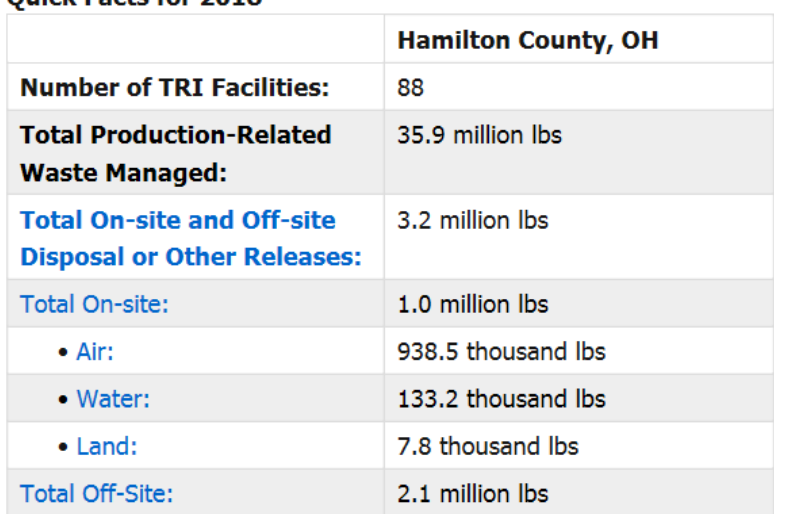

**Ouick Facts for 2018** 

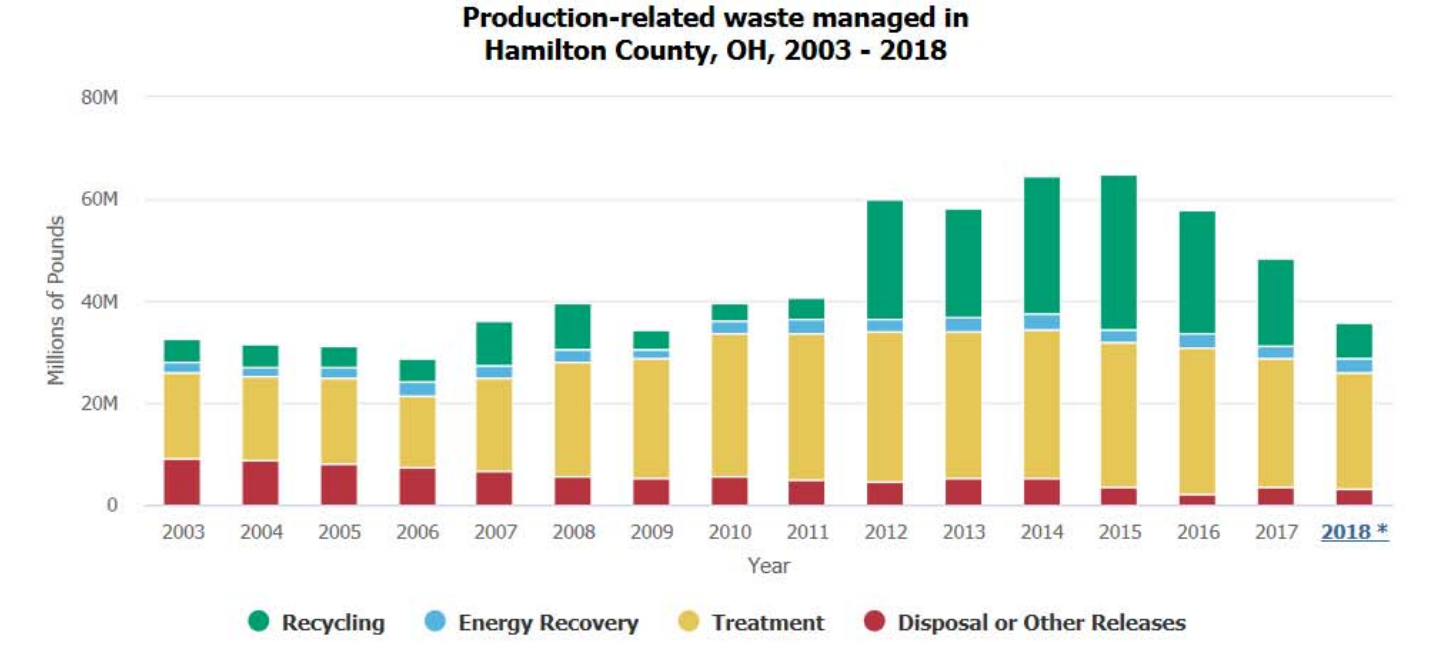

The Waste Management Hierarchy

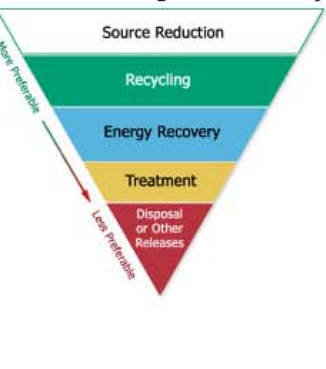

**Source: https://enviro.epa.gov/triexplorer/tri\_factsheet.factsheet?pzip=&pstate=OH&pcity=&pcounty=Hamilton&pyear=2018&pParent=TRI&pDataSet=TRIQ1**

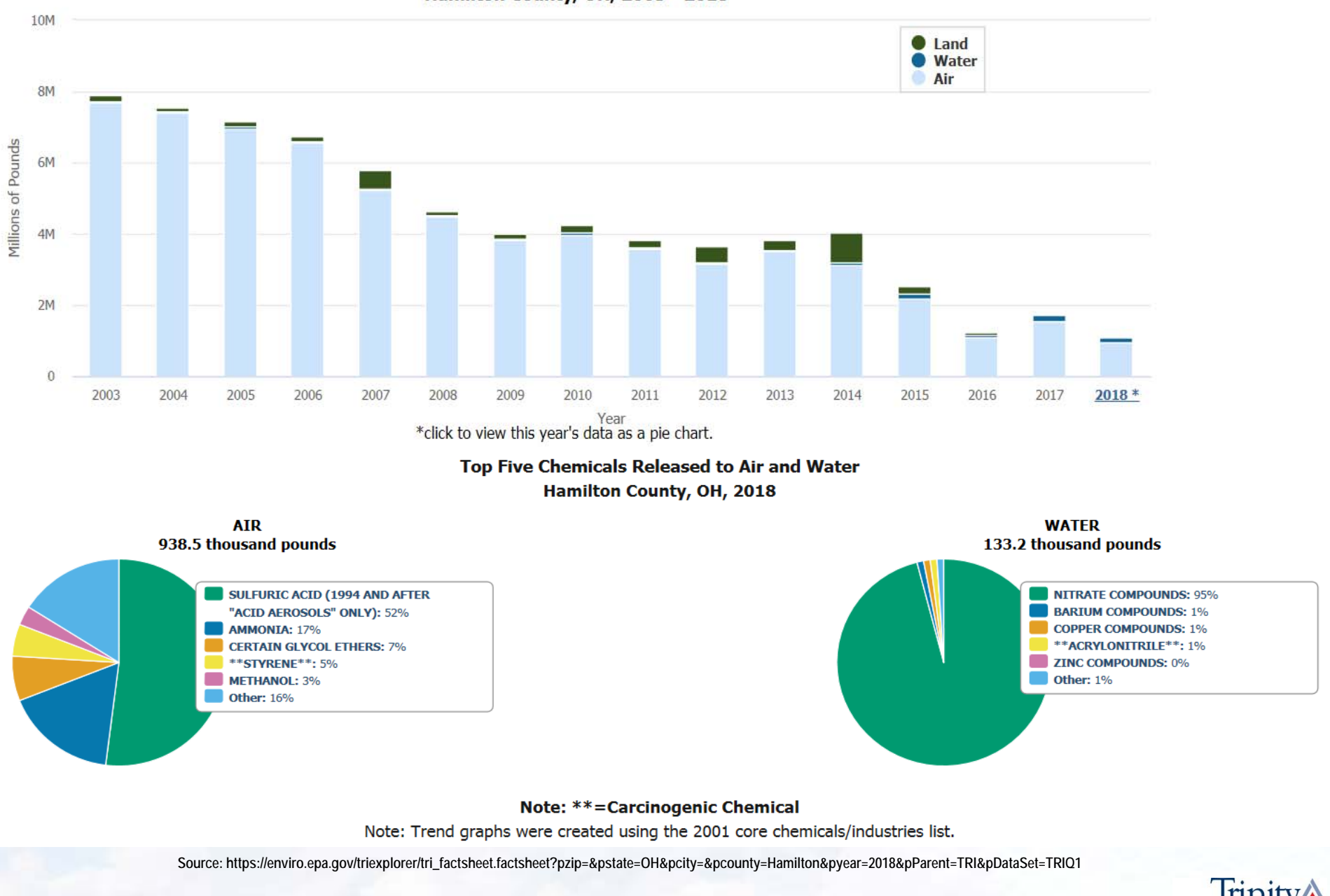

#### **Total On-site Releases by Environmental Medium** Hamilton County, OH, 2003 - 2018

TrinityA<br>Thinity

## **EI-Tier II-TRI Electronic Reporting Platforms**

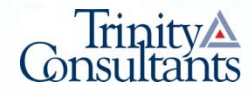

## **EI Electronic Reporting Platforms (1/4)**

- ˃ Currently no EPA hosted or supported EI reporting infrastructure for facility use
- > States use Emissions Inventory System (EIS) Gateway to report data to EPA for NEI
- ˃ Ohio EPA uses FER module in Air Services on the eBusiness Center web interface

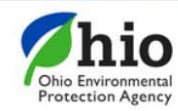

#### eBusiness Center

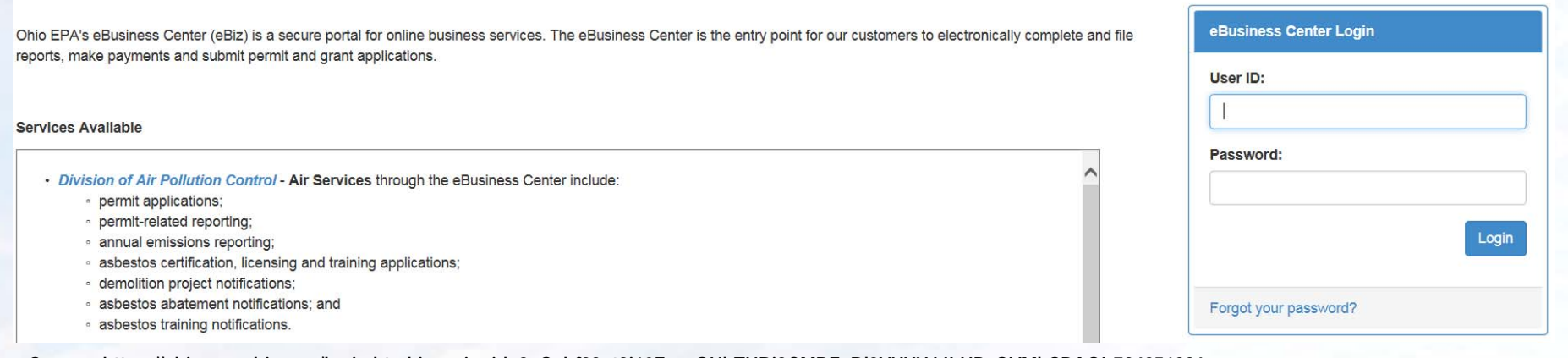

**Source: https://ebiz.epa.ohio.gov/login.html;jsessionid=3aG\_hf83ot8j10FqzzQUbTHBi3CMRFaRl3YXXXJJLUPzOVMbSPAO!-784251986**

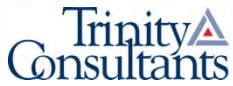

## **EI Electronic Reporting Platforms (2/4)**

˃ IDEM uses Emissions Inventory Tracking System (EMITS)

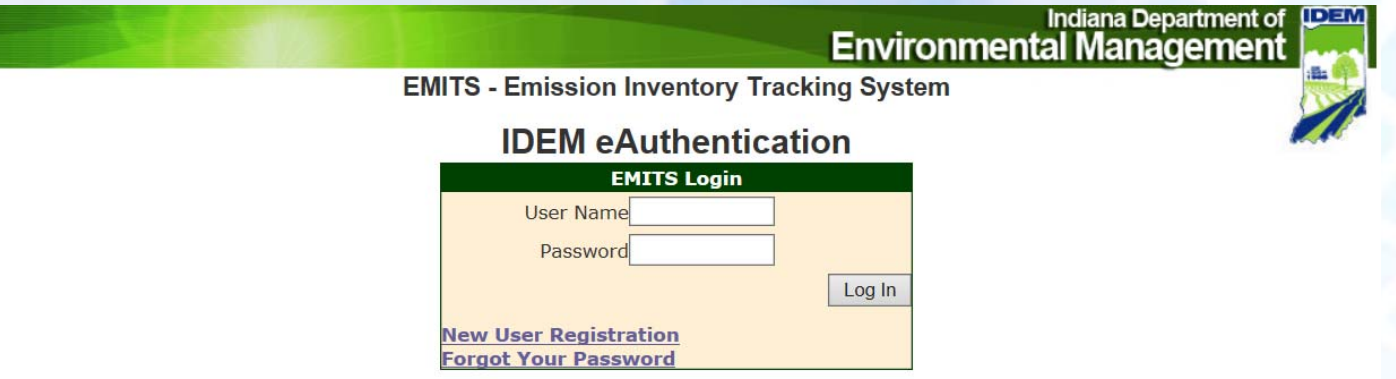

**Source: https://eauth.idem.in.gov/eauth/eAuthLogin.aspx?AAID=7000**

˃ KDAQ uses the Web Survey module within the ePortal

KY Department for Environmental Protection Electronic Submittals

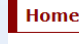

**Account Login** 

Logon ID: Password:

---------

Login Reset register

**Forgot Password?** 

#### Welcome to the Kentucky Electronic Submittals website

Welcome to the Kentucky Department for Environmental Protection Electronic Submittals web site. This site is designed to facilitate submi web. A routine notification involves a release of pollutants or contaminants into the environment that do not cause imminent danger to the l quantity of the contaminant; and they do not cause a sheen on waters of the Commonwealth. This should be the only notification type repor this portal may be any type of electronic file, e.g. applications, data files, or other documentation required under a permit, certification, or c various audiences. You may also find help, including user manuals, by clicking the "User Help" link in the upper right section of this web s

**News and Features** 

#### **DIVISION FOR AIR QUALITY Annual and Semi Annual Compliance Reports**

**Quick Launch** 

If you are required to submit Annual and Semi Annual Division for Air Quality Compliance reports (form DEP7007CC), please use DEP's eForms website at htt

**e Energy and Environment** Cabinet (EEC) Internet

**Source: https://dep.gateway.ky.gov/ePortal/default.aspx**

### **EI Electronic Reporting Platforms (3/4)**

- ˃ **Instructions/Guides Are Your Friend** Each agency maintains an instruction guide for how to interact with the EI reporting interface
	- **SAVE TIME, READ INSTRUCTIONS FIRST** even if you have previously filed an EI
- ˃ **Know Your Source Inventory** Keeping an "evergreen" set of added/modified/removed emissions sources in EI reporting system is a constant challenge
	- **GET STARTED EARLY** to identify new EI reporting obligations for RY based on changes to facility in the "off-season"

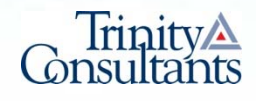

### **EI Electronic Reporting Platforms (4/4)**

- ˃ **Avoid Unit Conversion Errors** Double/triple check engineering units for emission factors and process rates to ensure consistency
	- **KEEP INTERNAL CALCULATIONS** to document basis of all equations, input data, assumptions, and dimensional analysis
- ˃ **Use Source/Process Level Year-to-Year Emissions Comparison as QAQC** – Flag outliers and possible calculation errors by comparing emissions totals between past and current RY at source level
	- **LET YOUR DATA TELL THE STORY** by using charts, summary tables, and EI reporting system exports for the year-to-year benchmarking effort

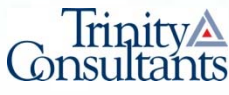

### **Tier II Electronic Reporting Platforms (1/3)**

> EPA sponsors the Tier2 Submit™ program; Ohio EPA leverages this tool

#### **Getting Started**

This is what you see when you open Tier2 Submit.

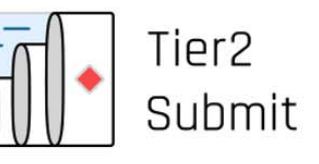

#### **Welcome to Tier2 Submit 2019**

Tier2 Submit helps facilities with hazardous material electronically report Tier II information for Section 312 of the Emergency Planning and Community Right to Know Act (EPCRA). It guides you in filling out the federally required fields, as well as fields required by the state in which your facility is located. The program is developed jointly by the EPA and NOAA.

Visit the EPA EPCRA webpage to learn more about Tier II requirements and to see if your state accepts Tier2 Submit submission files. If you weed help at any point, click the Help button at the top of the screen

**Start Tier2 Submit** 

Data folger: C:\Users\Public\Documents\Tier2Submit2019 Data

Here are valuable links for more information about Tier II reporting and your state's requirements.

Click here to start creating your own Tier2 Submit report.

**Source: https://www.epa.gov/sites/production/files/2018-12/documents/2018\_tier2\_submit\_tutorial\_12\_14\_18.pdf**

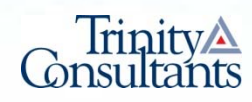

### **Tier II Electronic Reporting Platforms (2/3)**

˃ KY and IN use a "third-party" software product TIER II MANAGER®

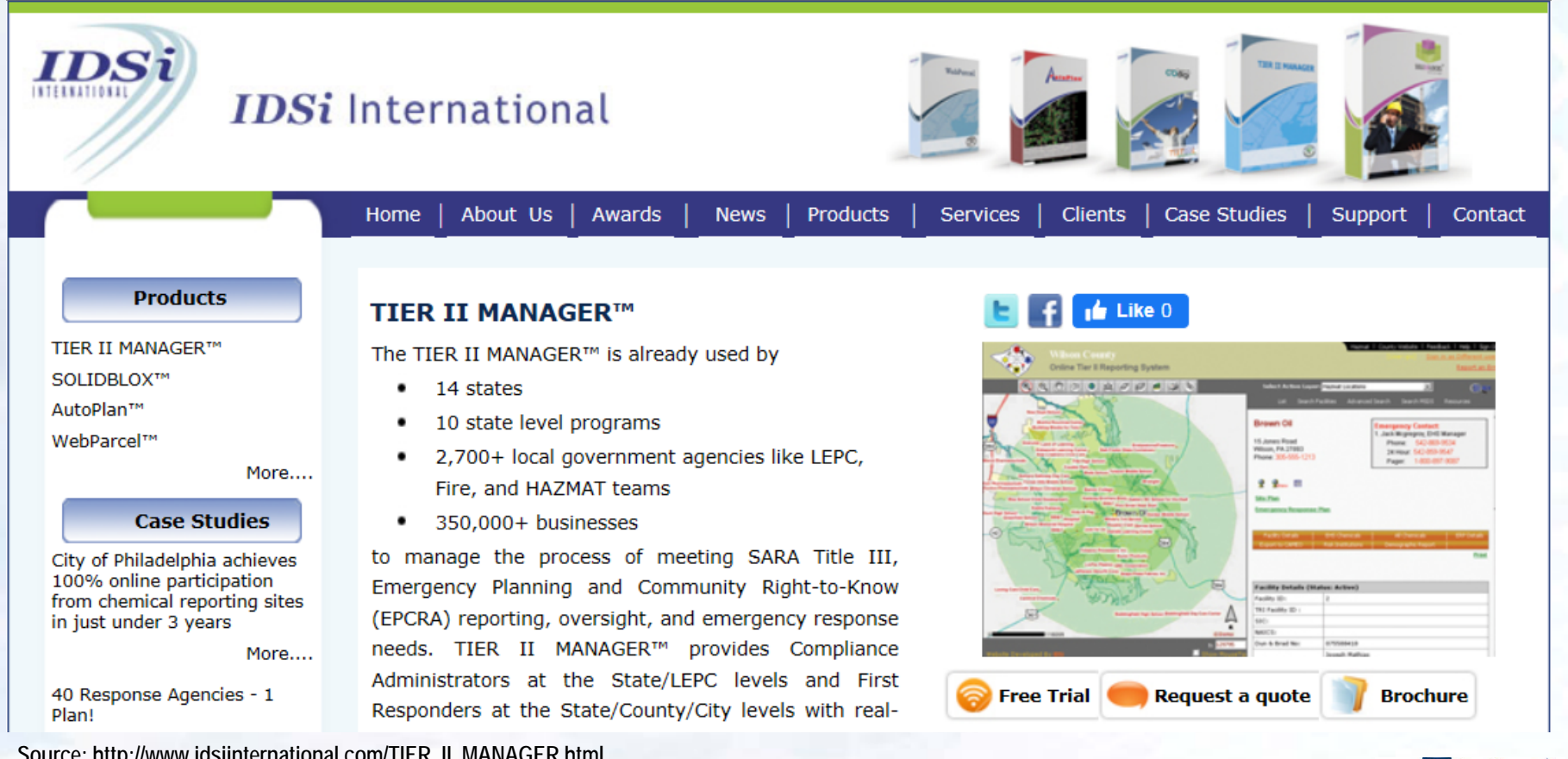

**Source: http://www.idsiinternational.com/TIER\_II\_MANAGER.html**

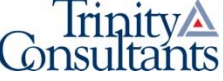

### **Tier II Electronic Reporting Platforms (3/3)**

- ˃ **Location, Location, Location** Develop and implement a system for tracking changes in hazardous chemical storage locations and stored quantities (e.g., tanks, totes, bulk containers)
	- **GET OUT YOUR MAP/GPS** to determine actual geographical coordinates of storage locations
- ˃ **Find Some SOS for Your SDS**  Leverage management of change (MOC), accounting, and other business enterprise-based software tools to identify new/changed chemicals on-site in RY
	- **EMBRACE A DATABASE** for SDS management including third-party products with Tier II reporting-specific functionality

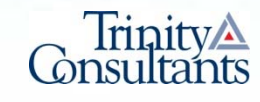

### **TRI Electronic Reporting Platforms (1/3)**

˃ Single TRI reporting platform (TRI-MEweb) for all affected facilities, what a novel idea!

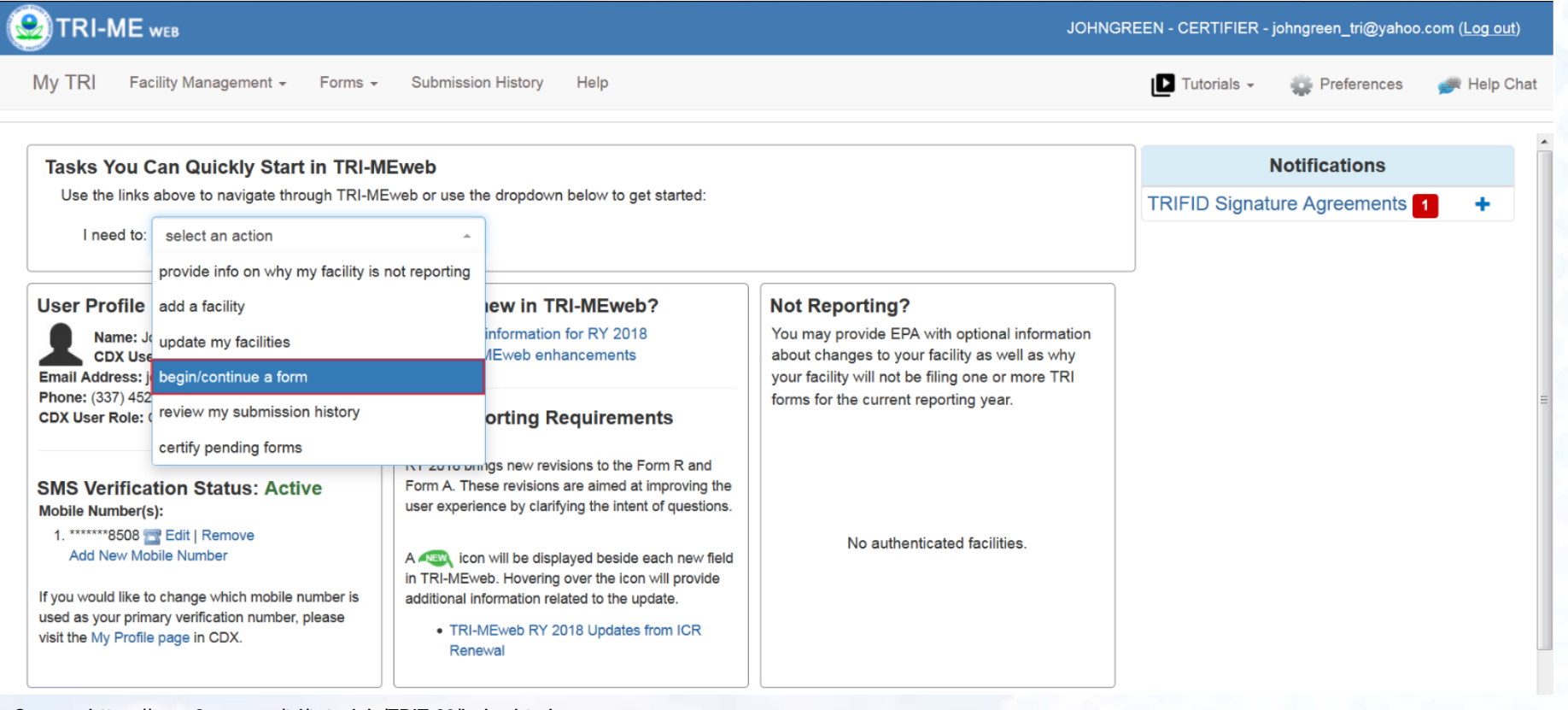

**Source: https://www3.epa.gov/tri/tutorials/TRIT-20/index.html**

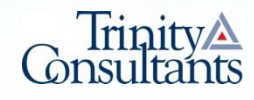

### **TRI Electronic Reporting Platforms (2/3)**

˃ **Be a Bookworm & Find a Tutor** – EPA publishes a comprehensive set of TRI reporting instructions and TRI-Meweb tutorial videos which are immensely helpful for the novice and pro alike

#### **TRI-MEweb Mini Tutorials**

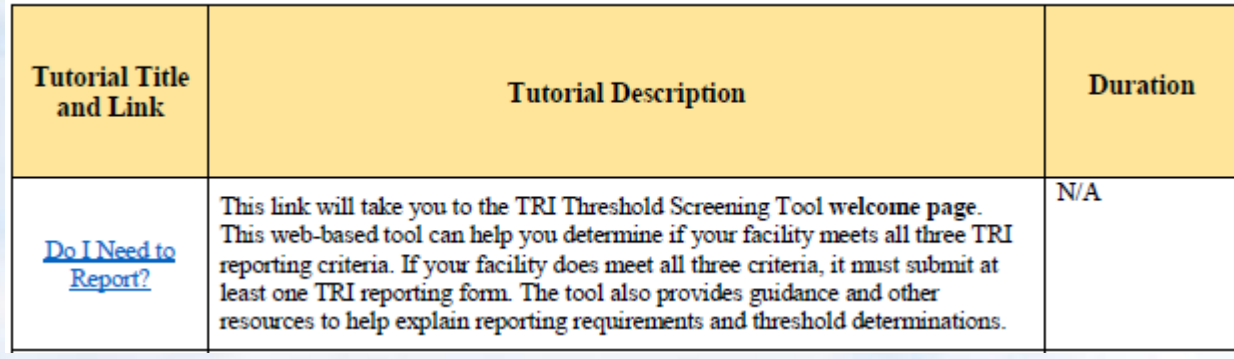

**Source: https://www.epa.gov/sites/production/files/2018-03/documents/tri-meweb\_mini-tutorial\_list.pdf**

˃ **Stay Alert for Data Quality** – TRI-MEweb has embedded error checking and data quality alert (DQA) functionality to streamline QAQC

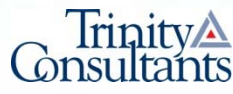

### **TRI Electronic Reporting Platforms (3/3)**

- ˃ **Avoid "Fat Finger" Data Input Mistakes** – Develop a data entry page within your internal TRI calculations that mirrors the TRI-MEweb interface to facilitate Form R data checks
- ˃ **Harmonize Your EI/Tier II/TRI Data**–Use Tier II data to inform TRI activity threshold determinations and use EI data for TRI stack/fugitive air releases
- ˃ **Move Up the Waste Hierarchy** – Follow the Pollution Prevention Act (PPA) and document pollution prevention (P2) activities as supplement to base Form R data **Source: https://www.epa.gov/toxics-release-inventory-tri-**

#### The Waste Management **Hierarchy**

The PPA calls for pollution to be prevented or reduced at the source whenever feasible and released to the environment only as a last resort.

![](_page_36_Figure_6.jpeg)

**program/pollution-prevention-p2-and-tri**

![](_page_36_Picture_8.jpeg)

**Tier II Reporting Challenges and Best Practices for Small Operations**

![](_page_37_Picture_1.jpeg)

## **Intro to Macy's, Inc.**

![](_page_38_Picture_1.jpeg)

### **Intro to Macy's, Inc. Environmental Services Team**

- Program Development (Policy, Procedures, Training)
- Programs:
	- Asbestos Management Program
	- Petroleum Storage Tank Management
	- Subsurface Remediation
	- Real Estate Due Diligence (purchases and divestitures)
	- Environmental Compliance Audit Program
	- Misc other enviro
		- (air permits, storm water permits, IAQ/mold)
	- Hazardous Waste Disposal Program
- Sustainability Initiatives
- Support entire company

 $\star$  macy's

## **Challenges**

- •Change in reporting requirements
- •Change over
- •Getting information
- •Paying the fees
- •LEPCs are notified

![](_page_40_Picture_6.jpeg)

## **Create a Tracker**

- State reporting requirements
	- Site contacts
	- Locations needing to file
- Quantities of reportable materials
	- Associated fees

![](_page_41_Picture_7.jpeg)

- First Step:
	- Confirm proper reporting system per State

![](_page_42_Picture_3.jpeg)

Oklahoma DEQ accepts electronic Tier2 Submissions via a specialized internet collection utility. Please visit https://www.deg.ok.gov/landprotection-division/chemical-reporting-and-preparedness/tier-ii/ EXIT for more information.

![](_page_42_Picture_5.jpeg)

#### ★ Mission 2020: Best Practices, Developments & Trends in Emission Inventory (EI), Toxic Release Inventory (TRI) and Chemical Inventory (Tier II) Reporting

![](_page_43_Picture_7.jpeg)

![](_page_43_Picture_2.jpeg)

**Mission 2020: Best Practices, Developments & Trends in Emission Inventory (EI), Toxic Release Inventory (TRI) and Chemical Inventory (Tier II) Reporting**

![](_page_44_Picture_14.jpeg)

![](_page_44_Picture_15.jpeg)

...............

★ Mission 2020: Best Practices, Developments & Trends in Emission Inventory (EI), Toxic Release Inventory (TRI) and Chemical Inventory (Tier II) Reporting

## LEPC Reporting

• Delegate this to the individual facilities

![](_page_45_Picture_3.jpeg)

## **EI-Tier II-TRI Program for Large Integrated Manufacturing Operations**

![](_page_46_Picture_1.jpeg)

### **Intro to Catlettsburg Refining, LLC**

- •Oil refinery located in Catlettsburg, Kentucky (border of Ohio, Kentucky, & WV)
- Parent company is Marathon Petroleum Corporation Findlay, Ohio
- •Approximately 1,500 company employees and contractors .
- Production capacity of 277,000 bbls per day.

### **Common Data Driven Environmental Programs**

- Toxic Release Inventory (TRI)
- Emissions Inventory
- •Greenhouse gas reporting program (GHGRP)

### **Typical Data Needs for Reporting**

#### • Throughputs

- Processes (extruders, ovens, mixers, crude units, hydrotreaters,…)
- Tanks
- Fuel to emission points (process heaters, flares, boilers,…)
- Loading operations (barges, truck & rail racks,…)
- Accounting Data
	- Products shipped
- $\bullet$ **• Emission Factors** 
	- Stack testing, AP‐42

### **DataTools**

- Excel Workbooks
- Microsoft Access Database
- Process Data Interface ‐ PI Processboook
- •Web/Internet/Intranet
- Coding VBA, HTML

### **Excel Workbooks**

#### Pros

- Great with managing snapshot data and small scope tracking (<sup>≤</sup> 5 tabs or sheets)
- Can be used as <sup>a</sup> dashboard when set up to receive data from other sources
- Data linking to process‐specialized apps most Windows‐based apps have Excel‐linking/exporting capabilities

#### Cons

- Calculation errors can occur if data elements repea<sup>t</sup> on multiple tabs (complex workbooks)
- $\bullet$  Large data sets and numerous calcs can crash application; ("Excel Hell")
- $\bullet$  Workbook or spreadsheet constructions are usually not standardized – depending on the complexity, the learning curves can be quite large

### **Microsoft Access**

My preferred method for automating data acquisition from other applications, including browsers

Pros

- Excellent for creating multi‐tiered relationships between data
- •Elements only need to be updated once
- •Queries, queries, queries
- •Data can be fashioned in many different ways

#### Cons

- $\bullet$ Coding can be presen<sup>t</sup> <sup>a</sup> steep <sup>a</sup> learning curve
- $\bullet$  Construction times ranging from moderate to insanely huge
	- $\bullet$  Mapping your data needs during the ideation phase is almost <sup>a</sup> necessity

### **PI Processbook**

#### Pros

- Excellent data trending
	- Typically <sup>I</sup> will use PI Processbook as my graphing interface for data in other applications
- • Contains linking capabilities with Excel
	- • Simple add‐in.Then <sup>I</sup> can use all off Excel's functions and analysis capabilities

#### Cons

- Ambiguousness with accomplishing certain tasks
	- Changing the chart background color
	- $\bullet$  Graph resets time period when changes are made to the supporting the data
- $\bullet$ Statistical analyses take effort

### **Web/Internet/Intranet**

- •With most state regulators moving to web ‐based reporting, automation can save environmental professionals copious amounts of time
	- $\bullet$  Data pushing using code (can be done with VBA) within a Windows ‐based application to fill in web ‐ based forms or tables on the internet/intranet.
	- •Data scraping using code to extract data from internet/intranet cites.

![](_page_55_Figure_0.jpeg)

### **Microsoft Access – UI Example**

#### **Command Central**

Ahhh, so you have to make some changes or generate a report, eh? Well, this database is designed to make these processes as painless as possible. The selections below will allow you to create the reports you need or make any required modifications quickly, so you can get back to more important things like thumb-twiddling tournaments, paint drying spectatorship; oh, and reading Facebook posts.

#### Data

**Acquire Throughput Data** 

Well, you need the data, don't you? This is where the journey begins. A fully automated process. Enter two dates, push a button, then come back here and create a nice report. You're welcome.

#### **Reports**

**MACT Y (Marine MACT)** 

**Annual Compliance Report (Title V)** 

Argh matey! Mariners need to be assured that you are not emitting more than permitted. This report is all they'll need to put their minds at ease. Remember, you have throughput limits as well as emission limits. Stay below these and recordkeeping is all that's required. However, exceed either and you might have to walk the plank of non-compliance. Keep in mind gasoline and crude barge loading is not a typical problem of yours, so the production limits are usually safe.

The permit lead needs this report. Run the report, attach to an email, and send with a note saying "You're welcome, talk to you next year!" Feels good to get the permit lead off of your back, now doesn't it?

#### **Ch-ch-changes**

Edit/Add Control Device or Emission Factors

Got a new device controlling emissions for the loading of regulated products? This is easy peazy.

Did they add new products whilst you were away? This process is more involved, but you need not fear, we'll get through it together.

**Edit/Add Products and Product Codes** 

### **Dataflow Continuity – All Forms**

Indirect Data Flows (data that needs to be requested by you)

- • Should be documented or mapped ‐ where/who provides the data?
	- List data provider, department, manager, etc.
- All relevant email exchanges should be saved in descriptive file folders on network drives

Direct, Manual Data Flows (data that you need to ge<sup>t</sup> by performing tasks yourself)

• Again, should be documented or mapped – applications; also, where does the raw data originate from?

#### Automated data flows

- •**• Must have basic instructions for use**
- $\bullet$  Background coding, if it exists, should have reference libraries listed and basic instructions to access the compiler
- $\bullet$  Documentation of the verification of tool calculations against <sup>a</sup> standard

## **Developments, Trends, and Key Learnings for Achieving Success with EI-Tier II-TRI Reporting**

![](_page_58_Picture_1.jpeg)

### **EI Developments and Trends (1/2)**

- > Through the e-Enterprise for the Environment initiative, EPA is sponsoring a Combined Air Emissions Reporting (CAER) Project
	- Web-based Common Emissions Form (CEF) can be used for CAP, HAP/toxics, and GHG emissions reporting to avoid duplicative efforts
	- State/local agencies would phase out existing EI reporting systems and replace with CEF
	- Streamlines state/local agency efforts in conveying EI data to EPA for NEI development
	- Improves timeliness and transparency of EI data for the public and other stakeholders
	- Georgia is currently conducting a pilot of the CEF and EPA is holding periodic webinars on status of CAER project

![](_page_59_Picture_7.jpeg)

### **EI Developments and Trends (2/2)**

- > Public access to EI data more prevalent and "dashboards" are more sophisticated to identify top emitters
- > El data scrutinized by EPA and environmental groups for indications of triggering applicability of other air reporting programs (e.g., air releases of TRI chemical >25,000 lbs)
- > "Back-end" upload features of EI reporting systems using XML file formats more popular and widely used to avoid manual data entry
- ˃ Emphasis on facilities maintaining their own EI reporting infrastructure as opposed to agency managed/driven changes to system

![](_page_60_Picture_5.jpeg)

### **Tier II Developments and Trends**

- ˃ Storage locations no longer just descriptive but supported by GIS maps/coordinates
- > Focus on correctly accounting for extremely hazardous substance (EHS) in mixtures when assessing TPQ threshold and Tier II reporting data
- > Tier II data scrutinized by EPA and environmental groups for indications of triggering applicability of other environmental reporting programs (e.g., maximum stored onsite above TRI activity thresholds)
- ˃ EPA focused on promoting adequate training for States, LEPC, Local planners and responders

![](_page_61_Picture_5.jpeg)

### **TRI Developments and Trends (1/2)**

- ˃ Certain per- and polyfluoroalkyl substances (PFAS) added to TRI chemical list for RY20 with the National Defense Authorization Act (NDAA)
	- Separate from NDAA EPA issued Advance Notice of Proposed Rulemaking (ANPRM) for adding certain PFAS to the TRI chemical list in December 2019
	- ANPRM solicited comment on reporting thresholds, categorization of PFAS, availability of information on human health and environmental toxicity, persistence, and bioaccumulation of PFAS
- ˃ Nonylphenol Ethoxylates (NPEs) category added in RY19
- > Updated De Minimis Levels for N, N-Dimethylformamide, 2-Mercaptobenzothiazole, and Molybdenum Trioxide in RY19

![](_page_62_Picture_6.jpeg)

### **TRI Developments and Trends (2/2)**

> EPA publishes list of improvements made to TRI-MEweb to document new features

#### RY 2019 TRI-MEweb Improvements **Toxics Release Inventory (TRI) Program**

![](_page_63_Picture_56.jpeg)

**Source: https://www.epa.gov/sites/production/files/2019-12/documents/ry19\_trimeweb\_improvements\_table.pdf**

- ˃ TRI Explorer more "localized" and user friendly for public to assess toxic chemicals data in their community
- ˃ EPA Regional offices sending requests for information to follow-up on data quality alerts
- ˃ Expanded pollution prevention (P2) documentation options on Form R and moving towards impression of "not so voluntary" for P2 related TRI entries

![](_page_63_Picture_8.jpeg)

## **Consistency is Key**

![](_page_64_Picture_1.jpeg)

![](_page_64_Picture_2.jpeg)

### **Top 5 Questions for Avoiding Reporting Data Management Issues**

- ˃ What are the new thresholds met, chemicals managed, etc. in reporting year (RY)?
- ˃ What assumptions are used for assessing reporting thresholds and reportable quantities?
- > Were there any process changes or equipment modifications that affected program this RY?
- ˃ What information is used from other programs to complete reporting responsibilities?
- > Have the results of each report been reviewed along side other environmental reports?

![](_page_65_Picture_6.jpeg)

## **REMINDER- Key Take-Aways**

- ˃ **Document** all applicability determinations, calculations, emails, etc. in order to avoid unnecessary year-over-year errors or recreating the wheel
- $\geq$  **Manage SDSs** in a centralized location that will safe-guard against inadvertent compliance concerns
- ˃ **Cross-check programs** against others that are completed on-site by requesting records, discussing with program leads, etc.
- $\geq$  Help facilitate, if necessary, **quarterly (or more!) meetings** among program leads
- $\geq$  Suggest **centralizing and automating calculations** that are applicable to multiple programs for maximum efficiency and consistency
- ˃ Consider building a **site-specific spreadsheet/database/ software solution** for automating threshold calculations where possible

![](_page_66_Picture_7.jpeg)

## **Questions?**

#### **John Colebrook Managing Consultant**

#### **Trinity Consultants**

1717 Dixie Hwy, Suite 900 | Covington, Kentucky 41011

Office: 859-341-8100 x106 | Mobile: 859-391-4656 Email: jcolebrook@trinityconsultants.com | LinkedIn: www.linkedin.com/in/john-colebrook-16910b14

#### **Tia Wenrich**

Manager, Environmental Svcs | Macy's, Inc. 7 West Seventh St | Cincinnati, OH 45202 O: 513-579-7241 | M: 513-505-6263 | Email: Tia. Wenrich@macys.com

#### \* make life shine brighter

Chris Smith **HES Professional** Catlettsburg Refining, LLC Office: 606-921-2420 Fax: 606-921-6921

![](_page_67_Picture_9.jpeg)